## GHOST DOCUMENTS

Culto

Allen 2

*QR Codes: Contacting documents in the beyond…*

### Kathleen L. Amen

### Blume Library, St. Mary's University

San Antonio, Texas

kamen@stmarytx.edu

Email me if you want a copy of the pages on my poster.

## **The Problem: Disappearing documents**

- Series no longer received in print
- Latest issue is online
- Tangible documents withdrawn to liberate space
- Series suffering class number changes

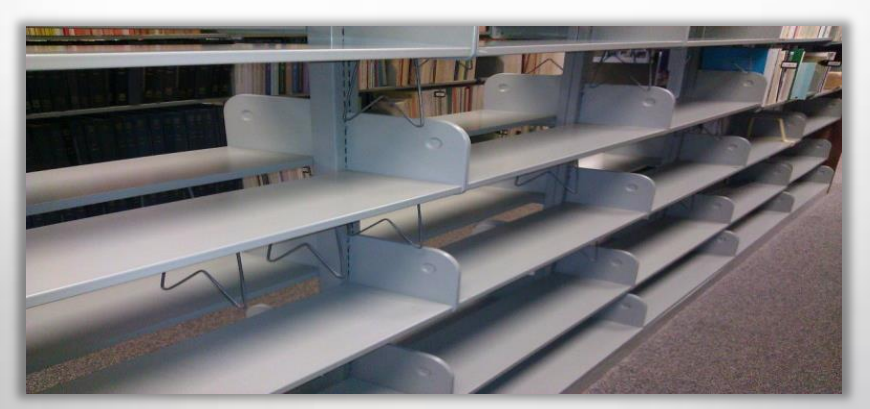

But users need to know the information is still available...

### **Solutions**

URLs (856's) in catalog records

 $\bullet$  Links in guides and finding aids

CALL # 119.3:1441

• **AND**

Descript v, 91 p. : ill. (1 fold. in pocket), maps (1 fold. col. in pocket) ; 23 cm.

Mines and mineral resources -- Montana -- Lewis and Clark County. Mines and mineral resources -- Montana -- Cascade County.

Author Schmidt, Robert George.

Series Geological Survey bulletin ; 1441 Geological Survey bulletin ; 1441.

Subject Geology -- Montana -- Lewis and Clark County. Geology -- Montana -- Cascade County.

Bibliog. Bibliography: p. 83-85.

Add Author Geological Survey (U.S.) ISBN pbk.: \$3.25 Gov Doc # 620

119.3:1441

◆ QR codes where tangible docs used to live

Connect to http://pubs.er.usgs.gov/publication/b1441

Title Rocks and mineral resources of the Wolf Creek area, Lewis and Clark and Cascade Counties, Montana / by Robert George Schmidt. PUB INFO [Reston, Va.]: Dept. of the Interior, Geological Survey ; Washington : for sale by the Supt. of Docs., U.S. Govt. Print. Off., 1978.

*Old sign in stacks: generic link*

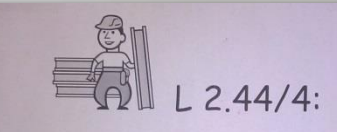

Compensation & Working Conditions Reports are no longer produced in printed form Look for data online @ www.bls.gov

*QR code can link to information specific to the title in question*

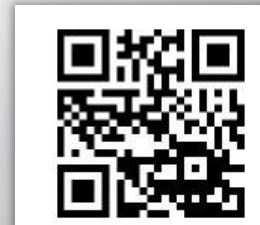

### **How do you make QR Codes?**

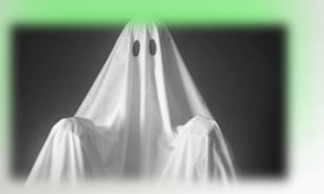

#### **It can hardly be easier!**

- Choose a service
	- List of services: 2d-code.co.uk/qr-code-generators/
- Type your URL (or other content)
- Choose options (size, color, etc.) if available
- Click "download"
- Copy the graphic
- Paste into a sign, poster, webpage, LibGuide, etc.

## **How do you make QR Codes?**

**QGOQR.ME** 

- Services offer choices of options
- \* Examples of services:
	- goQR.me: goqr.me
	- QRStuff: qrstuff.com
	- Kaywa: qrcode.kaywa.com

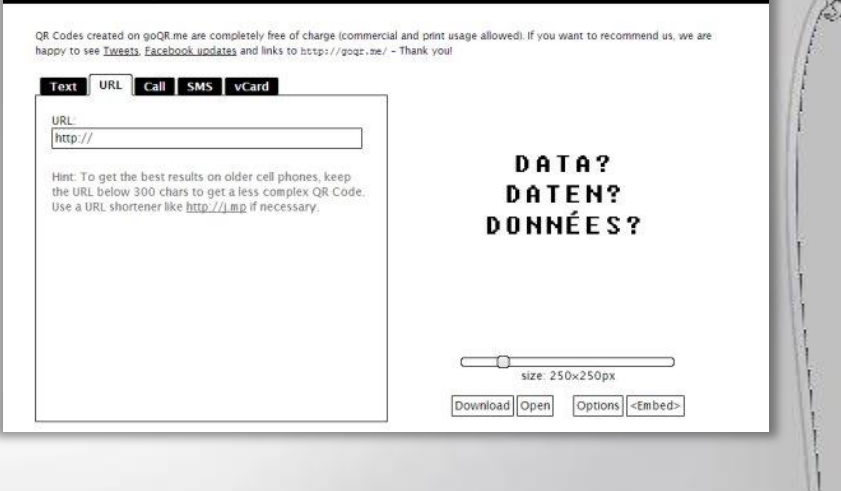

DR Code with Logo | Blog | OR Code Generator | D an-un

- LibGuides QR info page:
	- http://help.springshare.com/content.php?pid=170792&sid=1474743

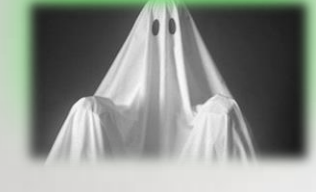

### **Where should the Code send the user?**

#### **Options:**

- \* Agency website (always moving content around)
- PDF of document (no good with serials)
- Reference Desk (too indirect)

### **Our preference: an explanatory "landing page"**

## **Advantages of linking to a "landing page"**

- You're not at the mercy of changing URLs
	- *unless you change yours !*
- Track visits to your landing page (and therefore uses of your QR codes) via normal web usage statistics or LibGuides analytics
- Provide additional information about the documents, such as:
	- "print issues in storage"
	- "see later years at this SuDocs number"
- Provide links to multiple electronic versions of the document
	- especially good for serials when different hosts have different years of coverage

#### **"landing page"**

Allows for explanation of what the doc is

Allows for links to multiple electronic versions, or different year ranges, from different sources

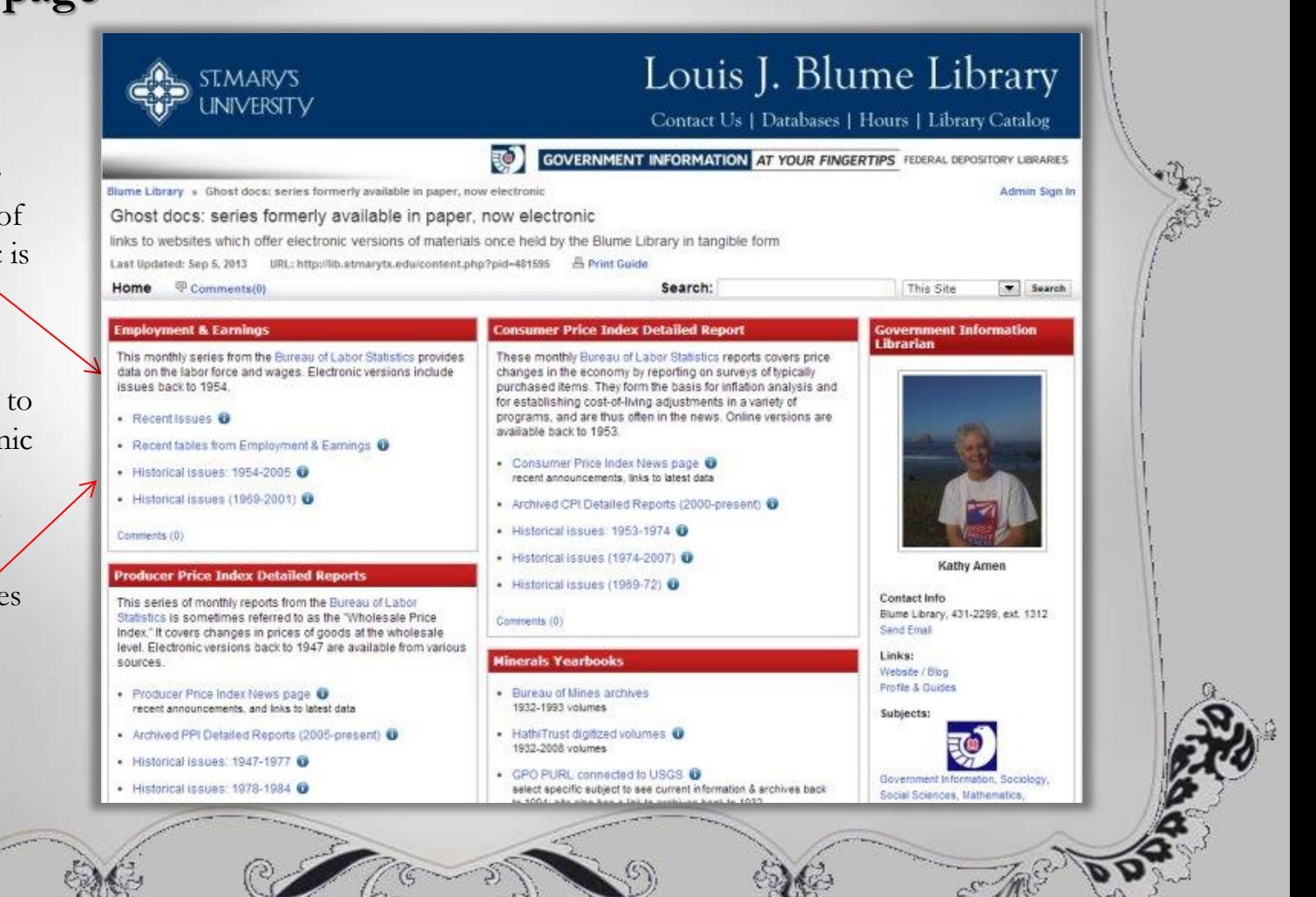

### **Tips and Recommendations**

- Include QR Code's URL below the code in case the user prefers to visit the URL directly.
- **Example 3** Describe where the QR code is leading as an incentive to scan.
- Have QR Code lead to a landing webpage that is purposeful and mobile-friendly.
- \* Keep URLs short. A simpler QR code pattern helps avoid mis-scanning. (Use a URL shortener like tinyurl, Goo.gl or bitly)
- Place QR Code in a spot where people can reach it easily to scan. *(not too high or too low)*
- Fest! Both ease of scanning and linking to the correct page.
- Use tracking of QR code use to plan future QR code activity

### **Using LibGuide boxes as QR code destinations**

- LibGuides are automatically mobile-friendly
- Add new boxes when more titles are needed, anywhere on the page
- ❖ Link to a box for each title...
- …giving the user a targeted screen with specific information
- Users normally won't need to see the whole page, just the box they need

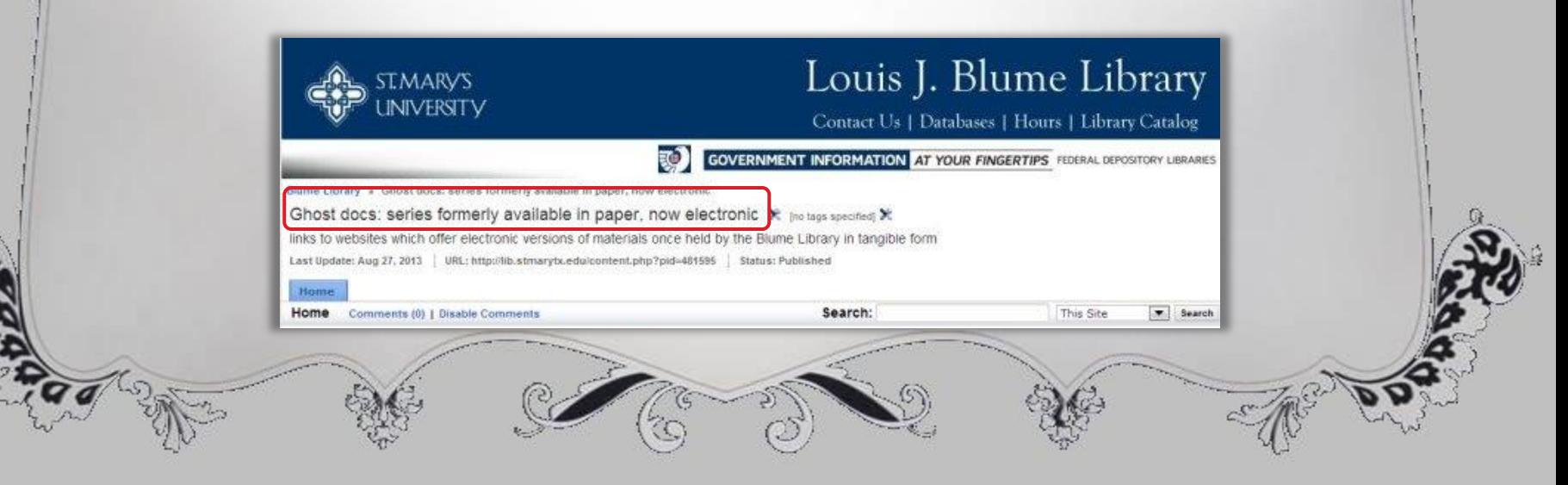

# **Step-by-Step**

 Find electronic version(s) of the document/series

 For series, look for multiple sites with different dates of coverage

❖ Places to look:

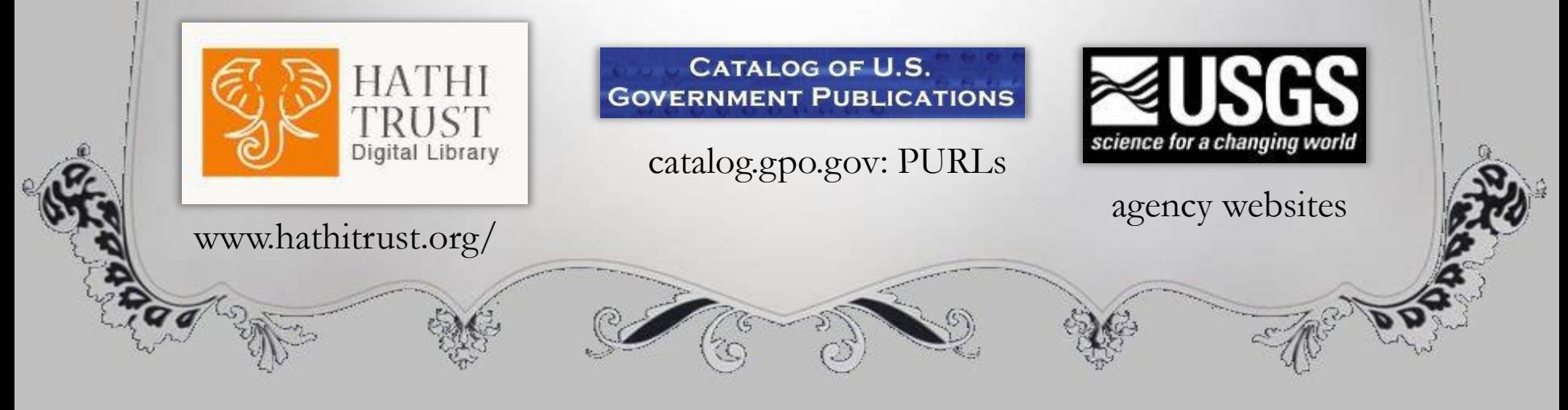

# **Step-by-Step**

- Make webpage or LibGuide box with links to various electronic sources, explanations, etc.
- In LibGuides: "Edit Box Info"
- Find URL to link directly to the box
- For webpage, note URL

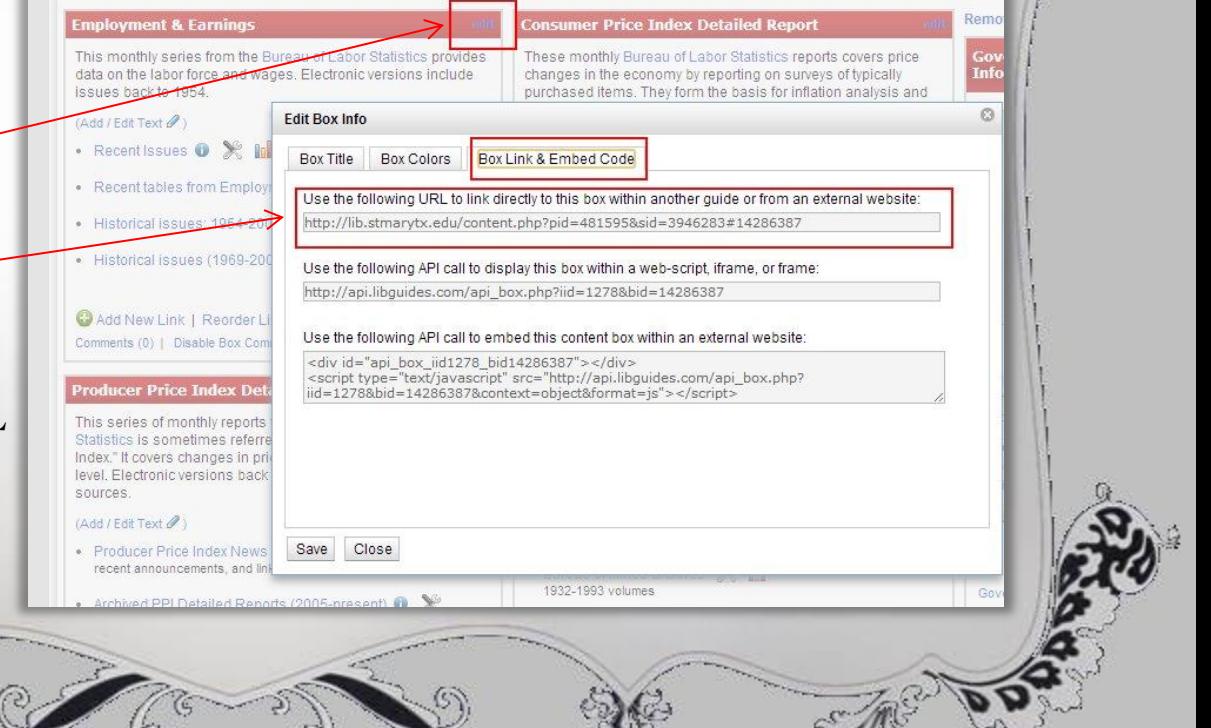

# **Step-by-Step**

- Shorten URL if long and ugly
- Make the QR code using the short URL
- Copy/Paste the QR code on a poster for the stacks
	- See our examples at the left